## **Till denna hemlaboration behöver du molekylbyggsats eller programmet eChem.**

# **Hemlaboration 2** med facit

# **Bygga molekylmodeller**

Detta är en övning som går ut på att bygga molekylmodeller. Börja med att hämta hem och installera eChem. Programmet finns under sidan hemlaborationer.

#### **Alkaner**

Starta eChem. Klicka på rutan *Construct* och skriv in ett namn på den molekyl du vill skapa. Skriv "metan".

Nu kommer det en ruta där man kan välja atomer. Klicka på *C* och därefter den övre vänstra varianten av kolatomer (sp3). Klicka en gång i konstruktionsfönstret och det kommer fram en kula med fyra "pinnar". Om du har muspekaren i fönstret, håller vänster musknapp nertryckt samtidigt som du flyttar musen så kan du vrida och vända på kulan.

Vrid så att de fyra pinnarna syns. Klicka på *H* för att välja väte. Klicka därefter på ändarna av pinnarna. Väteatomer kommer att sättas på ändarna och du har byggt en metanmolekyl. Undersök den från olika håll och jämför med strukturformeln.

Spara modellen. Klicka på *File* i menyraden och därefter *Save molecule as.* Döp filen till metan alc

Nästa uppgift är att bygga en etanmolekyl.

Klicka på *File* i menyraden och välj *New molecule*. Döp molekylen till etan. Klicka på *Atoms*, *C*. Välj sp3 –kolet och placera kolet i konstruktionsfönstret. Koppla samman en kolatom till den befintliga genom att klicka längst ut på någon av kolets pinnar. Fyll på med väteatomer på de tomma pinnarna på samma sätt som då du byggde metanmolekylen. (Ett snabbt sätt att fylla på med väteatomer på lediga bindningar är att klicka på *Extras* och därefter *Fill in hydrogens*. Jämför den skapade modellen med strukturformeln.

I de nu skapade modellerna är atomerna av samma storlek och bindningarna överdrivna i längd för att vara tydliga. Ett annat sätt, som bättre stämmer med verkligheten, är att visa så kallade kalottmodeller. Klicka på *Visualize,* välj i blädderfönstret ner till höger *Space Fill*.

Spara etan molekylen under namnet etan.alc.

Fortsätt på samma sätt som ovan att bygga och undersöka propan, butan, pentan. Glöm inte att spara molekylerna med filattributet .alc

Lägg märke till den i strukturformlerna raka kolkedjan och jämför denna med hur den ser ut i molekylmodellerna.

Alkanerna hexan, heptan, oktan och nonan finns färdiga och kan hämtas från blädderfönstret i konstuktionsfönstret välja *Open a file* I katalogen *Samples* finns ett antal färdiga molekyler. Hämta hem oktan.

#### **Halogenalkaner**

En halogenalkan är en alkan där en eller flera väteatomer har bytts ut mot en halogen (fluor, klor, brom eller jod).

Uppgiften är att bygga en monokloretan- och en dikloretanmolekyl.

Välj *Build a new molecule…* i blädderfönstret eller File i menyraden. Kalla molekylen *kloretan*. Bygg en metanmolekyl men ersätt en av väteatomerna med en kloratom. Vrid och vänd på molekylen för att övertyga dig om att det inte spelar någon roll vilken väteatom som ersatts med en kloratom.

Bygg en ny etanmolekyl men placera in två kloratomer istället för två av väteatomerna. Kalla molekylen 1,1-dikloretan och placera båda kloren på samma kolatom.

Bygg en liknande molekyl som du kallar 1,2-dikloretan där det sitter ett klor på vardera kolatomen.

Nu ska du jämföra de två olika molekylerna. Klicka på *Visualize* och *Views*. Välj 2 Views. Lägg in de båda varianterna i varsitt fönster och jämför. Observera att kring en enkelbindning så råder full vridbarhet dvs du kan rotera den ena kolatomen i förhållande till den andra

Uppgift: Hämta fram oktanmolekylen och försök avgöra hur många olika monokloroktaner som kan åstadkommas genom att byta en väteatom mot en kloratom i molekylen. Skicka in svaret till din lärare med hjälp av e-post.

# **Alkener**

Bygg en etenmolekyl. Gå till väga på samma sätt som tidigare men då du skall välja kolatom skall du nu välja den som heter sp2. Då den andra kolatomen skall kopplas till den första kan du klicka på den bindning som är en dubbelbindning. Fyll därefter på med väteatomer.

Propen byggs på samma sätt som eten, men den tredje kolatomen skall väljas som ett sp3-kol (skall ha fyra enkelbindningar).

## **Halogenalkener**

Uppgiften är att bygga de tre dikloretenerna

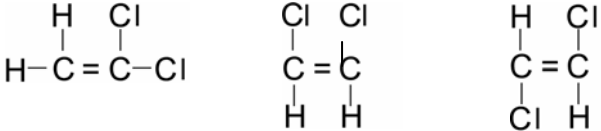

Döp dem till 1,1-dikloreten, cis-1,2-dikloreten resp trans-1,2-dikloreten.

Öppna fyra fönster i *Visualize* och lägg in de tre olika modellerna och jämför. Kring en dubbelbindning råder ingen vridbarhet utan denna är "stel". Är de tre molekylerna identiska?

# **Alkyner**

I alkyner delar två kolatomer på tre elektronpar. Ändelsen – an i alkaner är utbytt mot – yn.

Uppgiften är att bygga en etyn- och en propynmolekyl. Börja med etynmolekylen. Som kolatom skall du välja den vänstra av de två kolatomer som heter sp. Då du skall koppla på den andra kolatomen skall du klicka på trippelbindningen. Fyll därefter på med väteatomer på de tomma platserna.

Då du skall bygga propynmolekylen kan du med fördel utgå från etynmolekylen du nyss skapade. Radera en av väteatomerna och ersätt denna atom med ett sp3-kol, dvs. en kolatom med fyra olika bindningsriktningar. Komplettera med väteatomer.